## Applicant Activity Report User Guide

Applicants on The Good Exchange can create and download an activity report that displays all transactions on live and successful projects. This functionality is accessed from My Dashboard > Reports > Create Activity Report

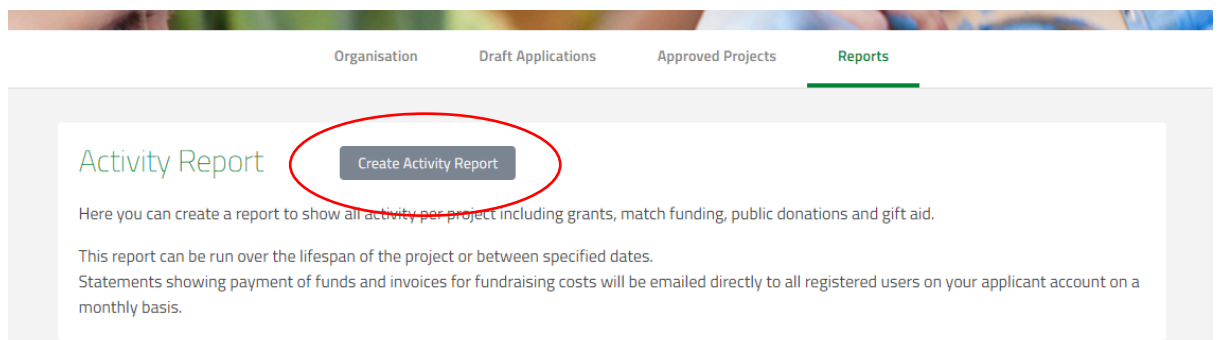

The report can be run between two separate dates or if the date fields are left blank it will run over all time. The report can be run on individual projects (select from the dropdown menu) or on All Projects (default).

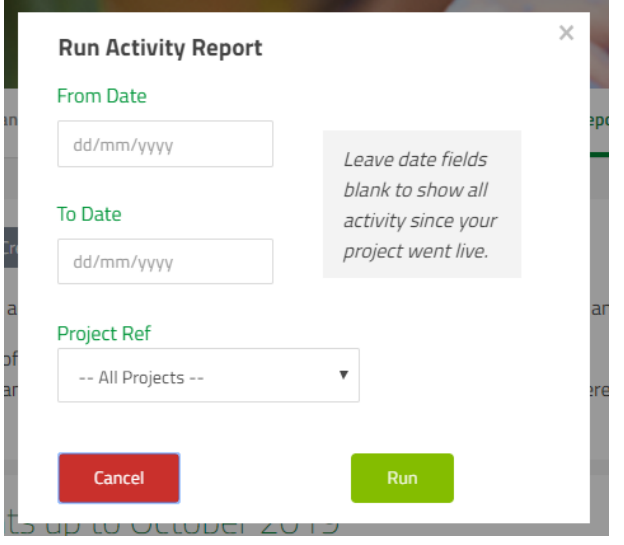

The generated report is an Excel spreadsheet containing two tabs. The first is a summary sheet and the second a detailed breakdown of all transactions.

Sheet 1 – This gives summary figures for funding in the selected period.

## Example sheet 1:

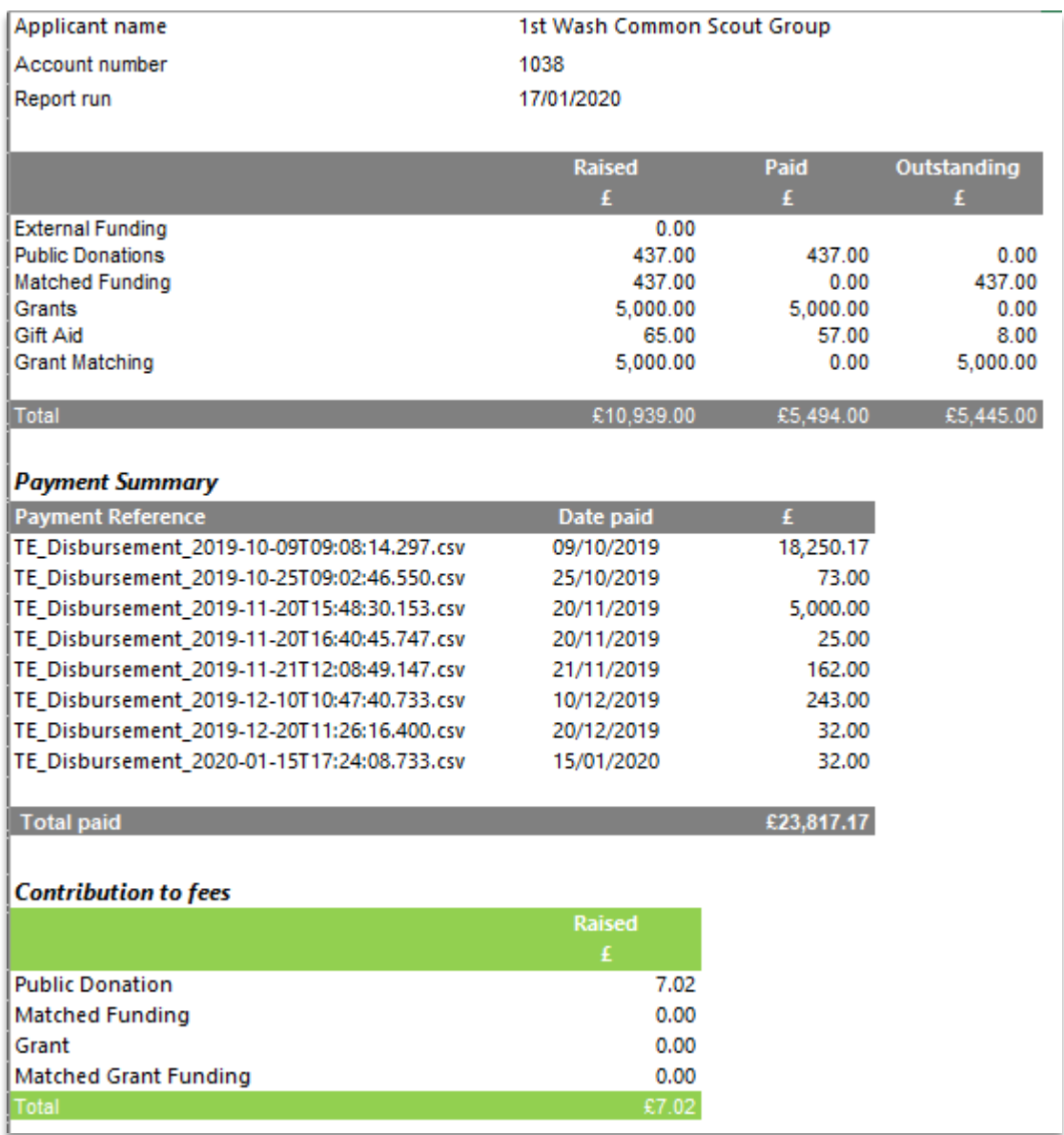

The definitions of the terms used are as follows:

- **External Funding** funds raised outside of The Good Exchange and added to the project as 'Externally Raised Funds' or 'Amount Already Raised'
- **Public Donations** all donations made during the selected time period
- **Matched Funding** total of any match funding given by a funder against donations
- **Gift Aid** gift aid that has been added to any eligible donations
- **Grant Matching** total of any grant matching. This happens when a funder agrees to match grants given by another funder.

**Payment Summary** – this shows how much was paid, the date paid and the payment reference.

**Contribution to fees** – this shows any fee contributions made by donors (when making donations) and by funders when giving match funding, grants or grant matching.

## Sheet 2

The information contained in this second sheet is as follows:

- **1. Project Number**
- **2. Project Name**
- 3. **Type of Funds** Donations, Gift Aid, Match Funding, Grant, Matched Grant
- 4. **Donor Name** Name of donor is displayed unless the anonymous box has been ticked by the donor
- 5. **Donor Email**  the email address of the donor will be displayed if they are happy to share this with your organisation for the purposes of being thanked for their donation.
- 6. **Grant Offered Date** the date the funder made an offer of a grant or match funding
- 7. **Funds Received Date** this refers either to:
	- a. the date a donation has been made,
	- b. the date The Good Exchange receives any gift aid claimed back from HMRC
	- c. the date a funder pays match funding or grants to The Good Exchange
- 8. **Funder** e.g. Greenham Trust
- 9. **Scheme** -Funding scheme name e.g. Trust Top Up
- 10. **Grant Round** e.g. Spring 2020
- 11. **Ratio** of any match funding e.g. 1:1 (This would mean that every £1 donated would be matched by £1 by the funder). Other ratios are also possible e.g. 2:1
- 12. **Date Paid** the date funds are disbursed to your organisation by The Good Exchange
- **13. Item Payment Reference**
- **14. Batch Payment Reference**
- 15. **Invoice** the monthly invoice that this item is included in
- **16. Amount**
- 17. **Contribution to fees** if a donor or funder has offered to make a contribution towards the fee this amount will be shown here.
- **18. Total**
- 19. **Status** this refers to the status of the individual item and can be:
	- a. To Confirm (donation)
	- b. Confirmed (donation)
	- c. Removed (donation)
	- d. On query (donation currently queried by Good Exchange Accounts Team)
	- e. Donation to be confirmed (refers to Gift Aid on the donation)
	- f. Donation Removed (relates to Gift Aid if the donation has been removed Gift Aid cannot be claimed)
	- g. Gift Aid to be Claimed
	- h. Gift Aid Claimed (claim in progress with HMRC)
	- i. Gift Aid Queried
	- j. Gift Aid Refused
	- k. Gift Aid Received
	- l. Gift Aid Removed

## **20. Amount paid**

21. **Amount outstanding** – amount still to be paid

You may find it useful to download the report into Excel and apply filters to the column headers to allow you to filter by e.g. Type of Funds – example below shows all grants and matched grants.

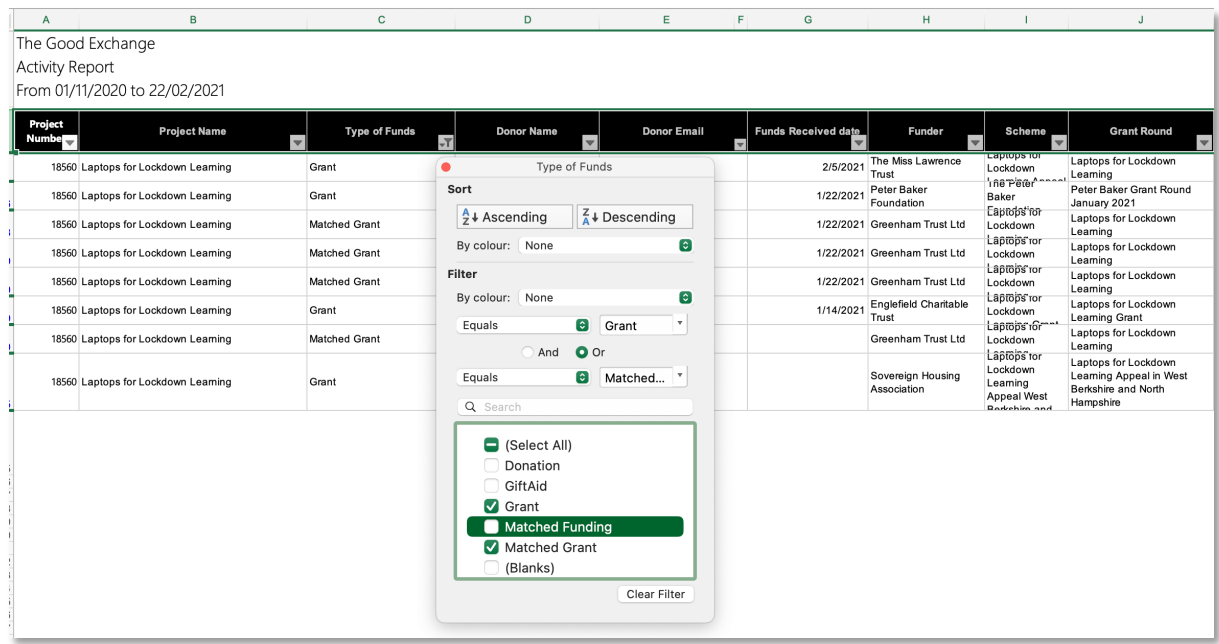

If you are interested in obtaining email addresses of donors who have supported your project(s) and are happy for you to contact them to thank them you should filter type of funds to show only 'Donations', email address will be displayed in the 'Donor Email' column if they have opted in for this purpose.

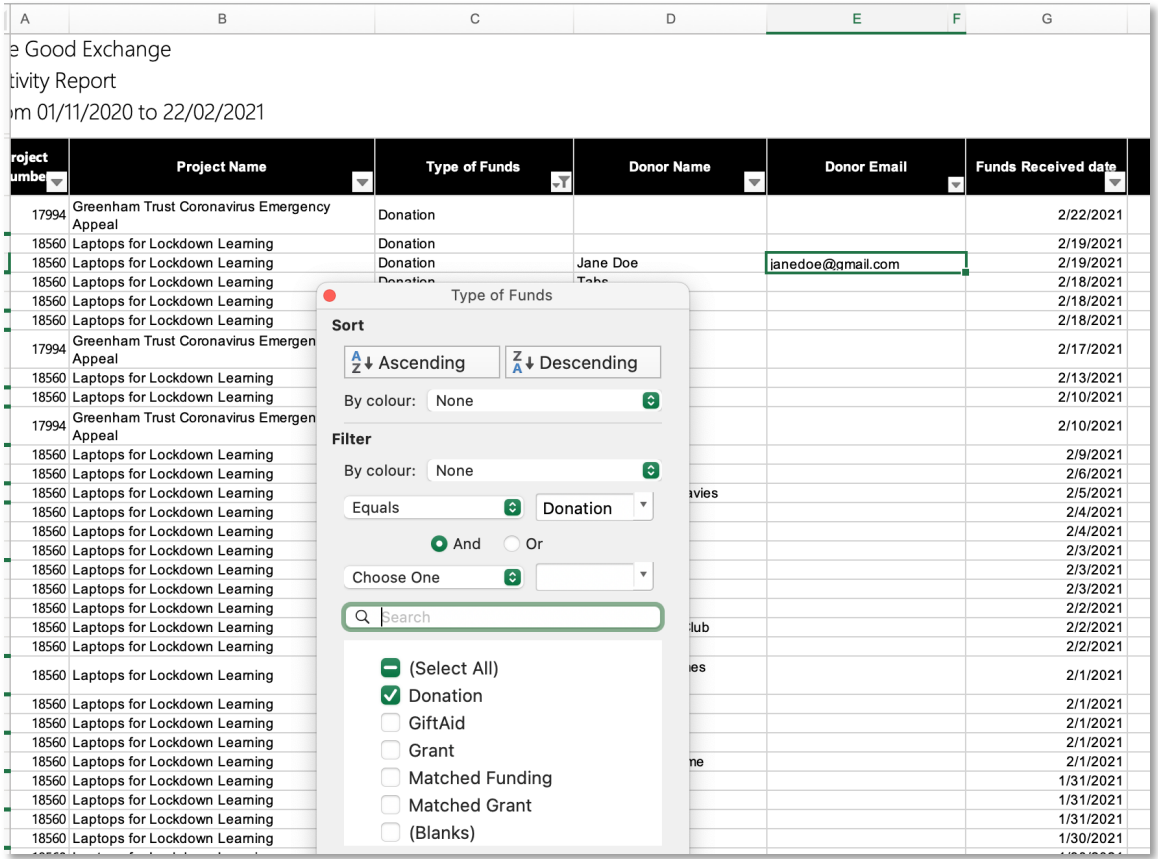

To see all items included in an invoice for November 2019 select this date from the filtered dropdown menu under 'Invoice':

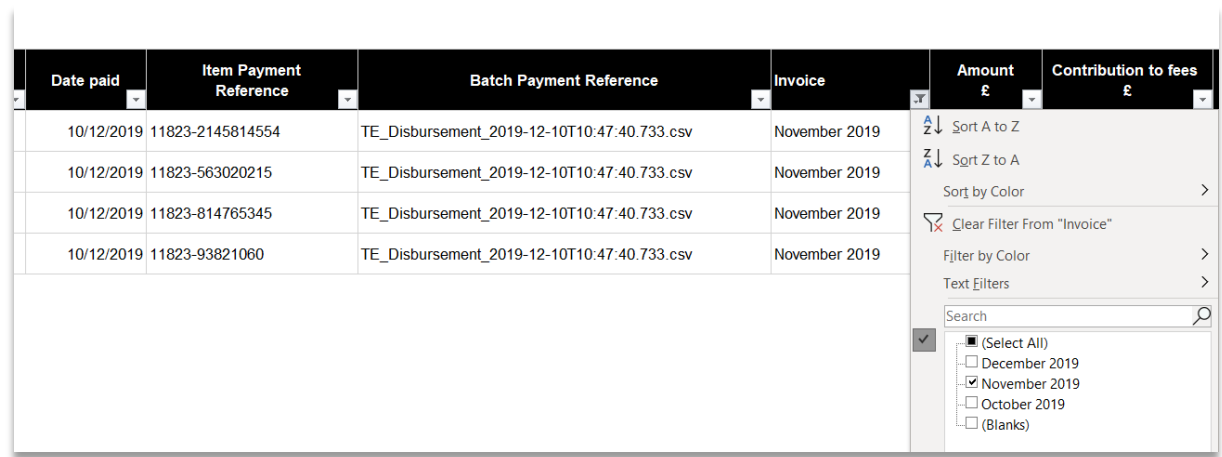

If there is no date in the Invoice field this means that this item has not yet been invoiced.